# **Audacity Manual**

Getting the books Audacity Manual now is not type of challenging means. You could not abandoned going subsequent to book accrual or library or borrowing from your connections to retrieve them. This is an certainly easy mea accompany you considering having additional time.

It will not waste your time, give a positive response me, the e-book will no question flavor you new business to read. Just invest little grow old to way in this on-line publication Audacity Manual as competently as review

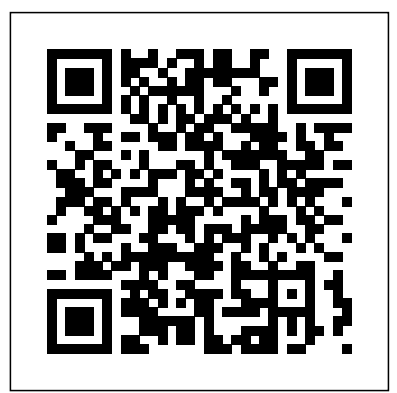

#### **Documentation | Audacity**

download user manual of audacity free download. Audacity Audacity is no longer at SourceForge. Audacity can be downloaded via AudacityTeam website instead: **Audacity Instructional Manual | Screenshot | Media Technology**

The (recommended) Installer download comes with the Manual. The alternative Zip is smaller with no Manual, but useful if restricted permissions prevent you from running the .exe installer. Then launch the downloaded .exe file and follow the online instructions (or unzip the .zip file) Audacity 2.3.3 installer (includes user manual) SHA256 Checksum:

## Audacity Wiki

### Audacity Manual

#### Frequently Asked Ouestions (FAO) - Audacity Manual

Other italicised links are to pages external to this Manual, mostly to our main web site or Wiki. We are not responsible for the content of any other external sites. Screenshots: Unless otherwise stated, screenshots in this Manual are of Audacity running under its default settings on the Microsoft Windows 7® operating system. Representative ...

#### Audacity Quick Reference Guide - Radford University

This page contains links to Manuals (with Tutorials ) for the free Audacity audio editor. Audacity Manuals (with Tutorials and FAQ) The Windows .exe and Mac .dmg installers already include a built-in copy of the Manual. To access it, click Help > Manual in the Audacity program.. View the current Audacity Manual online.

Audacity will flatten all layers and mix any effects you've used into each track. It's always a good idea to maintain a copy of the original Audacity project file in case you need to go back and change something. PREFERENCES User preferences for Audacity can be set in the program preferences (Audacity > Preferences for Mac or

#### *Step by step guide to using Audacity*

This Audacity Wiki is for the current version of Audacity. It is strongly recommended that you use the current version in conjunction with the current Audacity Manual. You can get help by asking on the Audacity Forum. Find pages in this Wiki: by category, all pages, user home pages

#### **Windows | Audacity**

Audacity Instructional Manual - Free download as PDF File (.pdf) or view presentation slides online. This is a "manual" of 20 pages of instructions for those that have never used Audacity before. There are illustrations and sound files in the document. It was created for a graduate course I teach.

#### Audacity Manual - Online Media Training Resources

Another idea: An IDE for Nyquist Plug-ins. This could be included in Audacity, or a separate app. If done as a separate app, it could be written in Python / Tk, which would perhaps encourage contributions from users of the IDE, and provide easy integration with mod-script-pipe (pipe commands directly from the IDE to Audacity). Audacity Manual

Menu Reference. From Audacity Development Manual. Jump to: navigation, search. Many commands in Audacity appear in one of the menus and are documented on the linked pages. The full set of Audacity commands are also listed in the Keyboard Shortcut Reference.

#### **Audacity Manual**

Source code and user manuals for some old versions are available on FossHub. More Information. Although there are a number of sellers of Audacity software on ebay and Amazon, none of these sellers are affiliated to Audacity, and none have contributed in any way to the Audacity project. Audacity is free software.

*Audacity ® | Free, open source, cross-platform audio ...*

### Audacity Manual

Free, open source, cross-platform audio software. Audacity is an easy-to-use, multi-track audio editor and recorder for Windows, Mac OS X, GNU/Linux and other operating systems. Developed by a group of volunteers as open source and offered free of charge. Amazing support community.

#### **Tutorials - Audacity Manual**

About Audacity. Is Audacity really free? Why? Does Audacity contain any spyware, malware or adware? May I distribute copies of Audacity? Someone is selling Audacity on eBay. Is this legal? A search result misled me into paying for an Audacity download. What can I do? Audacity isn't displaying in the expected or desired language. Can I change this? *Menu Reference - Audacity Manual*

From Audacity Development Manual. Jump to: navigation, search. This page lists tutorials that provide step-by-step instructions for performing common tasks in Audacity. Editing an Audio File; How to import an audio file into Audacity (for example, an MP3 music file), edit it, then export the result. ...

### **Audacity / List audacity-manual Archives - SourceForge**

Audacity Manual Contents. From Audacity Development Manual. Jump to: navigation, search. Audacity 2.3.3 Manual New features in this release. Frequently Asked Questions (FAQ) - most common questions are answered in the FAQ

Audacity Manual 1. GETTING STARTED Creating a new project • Open Audacity, select New and under the File menu select Save Project As • Give the project a name and save to the Desktop. • Audacity will save all audio to a directory called Projectname\_data.The Project itself will be saved to the same location as an AUP (Audacity Project) file. *Download | Audacity*

your Audacity recording to mp3 format so that it can be posted online. 1. The free Lame downloader for the Mac can be downloaded from the School's servers here. Note: PPC based Mac users will need to download the LameLib Carbon 3.91.sit file from the Audacity site and follow instructions from there. 2.

#### Guide to Using Audacity

Audacity is an easy to use but powerful audio recording and editing package. It is also free to download and use (see Appendix A – Downloading and Installing Audacity and the LAME MP3 encoder at the end of this document for information on how to do this). Audacity enables you to record your voice,